<span id="page-0-0"></span>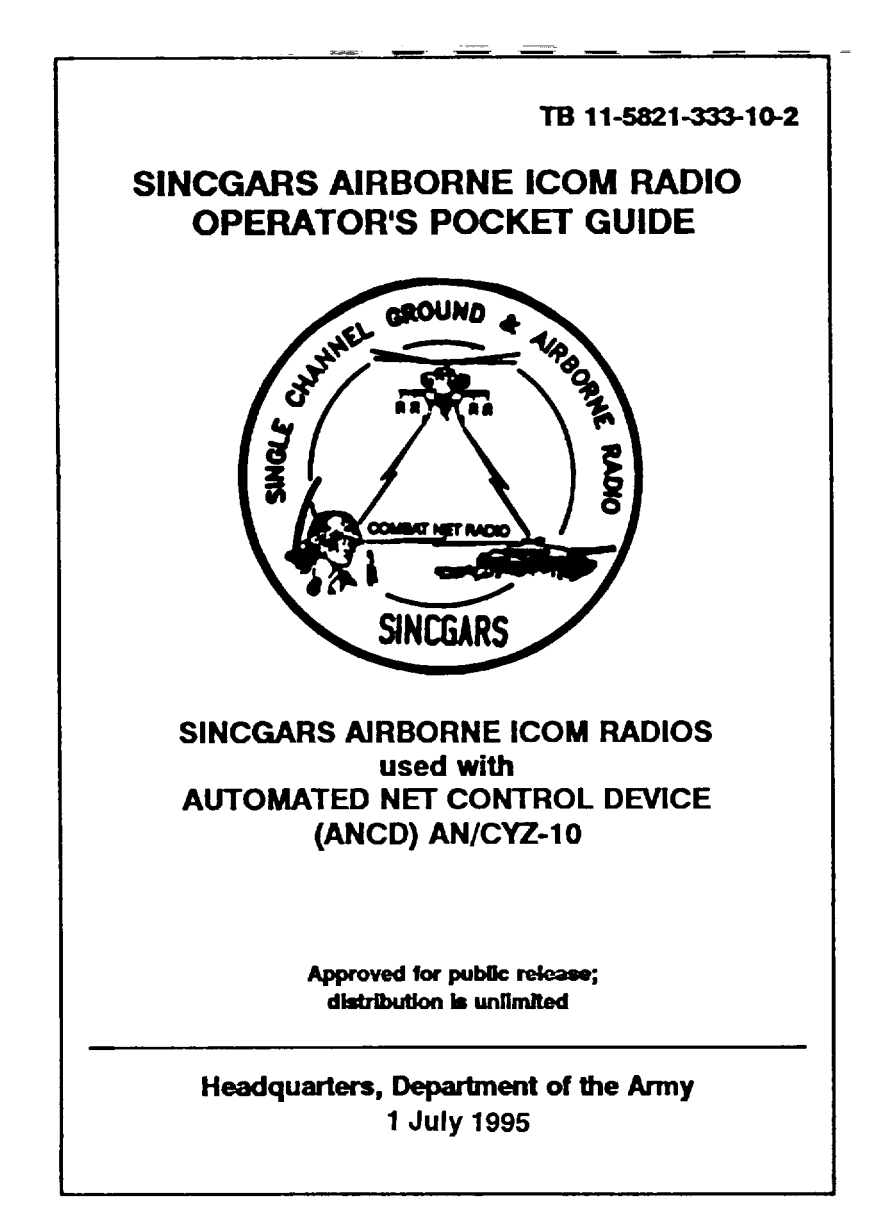

#### LITHIUM BATTERY WARNINGS

Your manpack radio uses a Lithium battery as the main power source. All SINCGARS radios use a lithium battery for the HUB, and the ANCD uses three 3-volt lithium batteries for power. Batteries contain pressurized toxic, sulfur dioxide gas. Batteries can explode; treat them with CARE.

For safety's sake, follow these rules when handling lithium batteries:

DO NOT ABUSE LITHIUM BATTERIES IN ANY WAY.

DO NOT HEAT, SHORT CIRCUIT, CRUSH, PUNCTURE, OR CUT THEM.

DO NOT USE ANY LITHIUM BATTERY SHOWING SIGNS OF DAMAGE.

DO NOT TEST FOR STATE OF CHARGE (MAINTAINER TASK ONLY).

DO NOT ATTEMPT TO RECHARGE LITHIUM BATTERIES.

DO NOT PLACE THEM IN ORDINARY TRASH; TURN IN USED BATTERIES TO UNIT SUPPLY OR WHEN OPERATIONAL FOLLOW UNIT SOP REGARDING DISPOSAL.

DO NOT USE A HALON-TYPE FIRE EXTINGUISHER ON A LITHIUM FIRE. IN CASE OF FIRE, DO USE WATER CO2 (CARBON DIOXIDE) EXTINGUISHER, OR CLASS D (GRAPHITE BASED) EXTINGUISHER.

DO NOT STORE BATTERIES IN UNUSED EQUIPMENT.

DO NOT STORE LITHIUM BATTERIES WITH OTHER HAZARDOUS MATERIAL

DO NOT STORE LITHIUM BATTERIES NEAR FLAME OR HEAT SOURCE.

If battery compartment becomes hot to touch, if it hisses or make burping sound, or if you smell an irritating gas:

TURN OFF EQUIPMENT. LET EQUIPMENT COOL FOR AT LEAST AN HOUR. AFTER EQUIPMENT IS COOL, REMOVE BATTERY/BATTERIES. INSTALL NEW BATTERY/BATTERIES; RESUME OPERATION.

If you experience a safety hazard or incident notify your unit Safety 0fficer; file Form 368 (Product Quality Deficiency Report); and notify CECOM Safety Office, Ft. Monmouth, NJ (DSN 995-3112).

**i**

# TABLE OF CONTENTS<br>(SINCGARS AIRBORNE ICOM RADIO OPERATOR)

<span id="page-2-0"></span>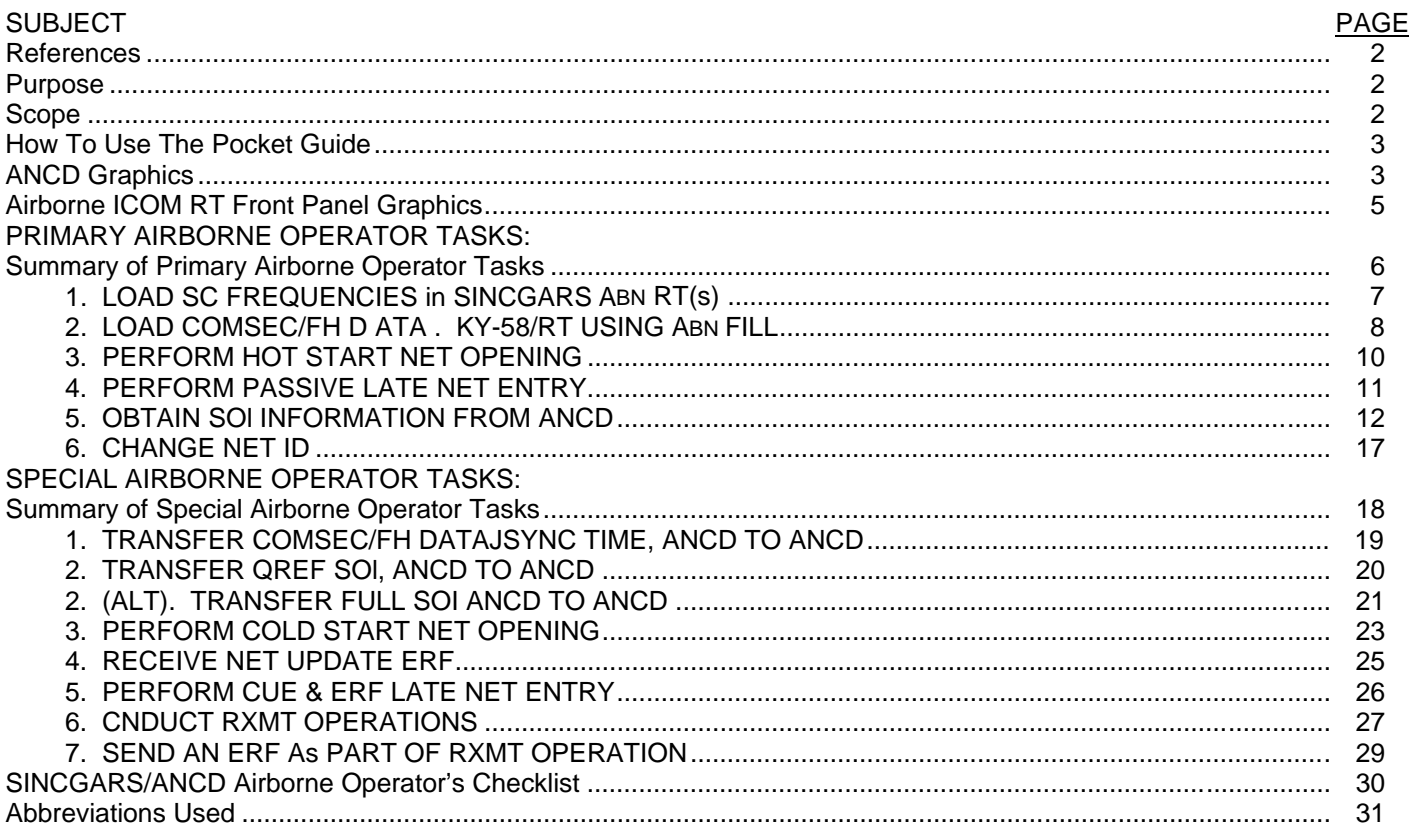

 $\overline{1}$ 

#### <span id="page-3-0"></span>REFERENCES:

[TB 11-5820-890-12](#page-0-0), ANCD Or & Unit Mt TM 11-5820-890-17, SINCGARS NCS Pocket Guide TM 11-5821-333-1, SNCGARS Operator and AVUM Manual PM-SINCGARS New Equipment Handbook

#### PURPOSE:

This Pocket Guide is designed or use by SINCGARS Airborne COM Radio operators who re equipped with, or have ready to, an ANCD and have been trained on both items equipment it purpose is to provide Airborne SINCGARS/ANCD operators with quick reference, memory Joggers that can be easily carried on the job during field operations. Users should make reference to other manuals and handbooks, as appropriate, to supplement the summary guidance contained In this Pocket Guide.

#### SCOPE:

This Pocket Guide cover the six Primary Airborne Operator Tasks which the SINCARS/ANCD operator must be able to perform, plus seven Special Airborne Operator Tasks that operators may be required to perform after additional training and/or extensive experience. Except for a few brief notes, there are no explanations contained In this pocket guide. Each task is presented In flowchart format. Radio related tasks are dated In terms of "Actions" and '"Results." ANCD tasks are shown as sequential display screens. The option the operator should select is bolded and underlined. Wherever some explanation required, foot notes are used. This Pocket Guide applies to SINCGARS Airborne Radios using RT-1476A/RT-1476C and RT-1477A/RT-1477C only; no RT-1478A/RT-1478C.)

#### <span id="page-4-0"></span>HOW TO USE THIS POCKET GUIDE

Trained ANCD/SINCARS airborne radio operators are encouraged to carry this Pocket Guide on their person when operating the radio and using the ANCO. Normally, only the Primary Airborne Operator Tasks will be performed. In some situations, selected operators may be required to perform any or all of the seven Special Operator Tasks. Even after you are confident you can perform required task, it is strongly recommended that you follow your Pocket Guide to be sure you do not make procedural errors. Your Pocket Guide is intended to be a "memory jogger" that helps you perform your job without memorizing anything. Make use of it!

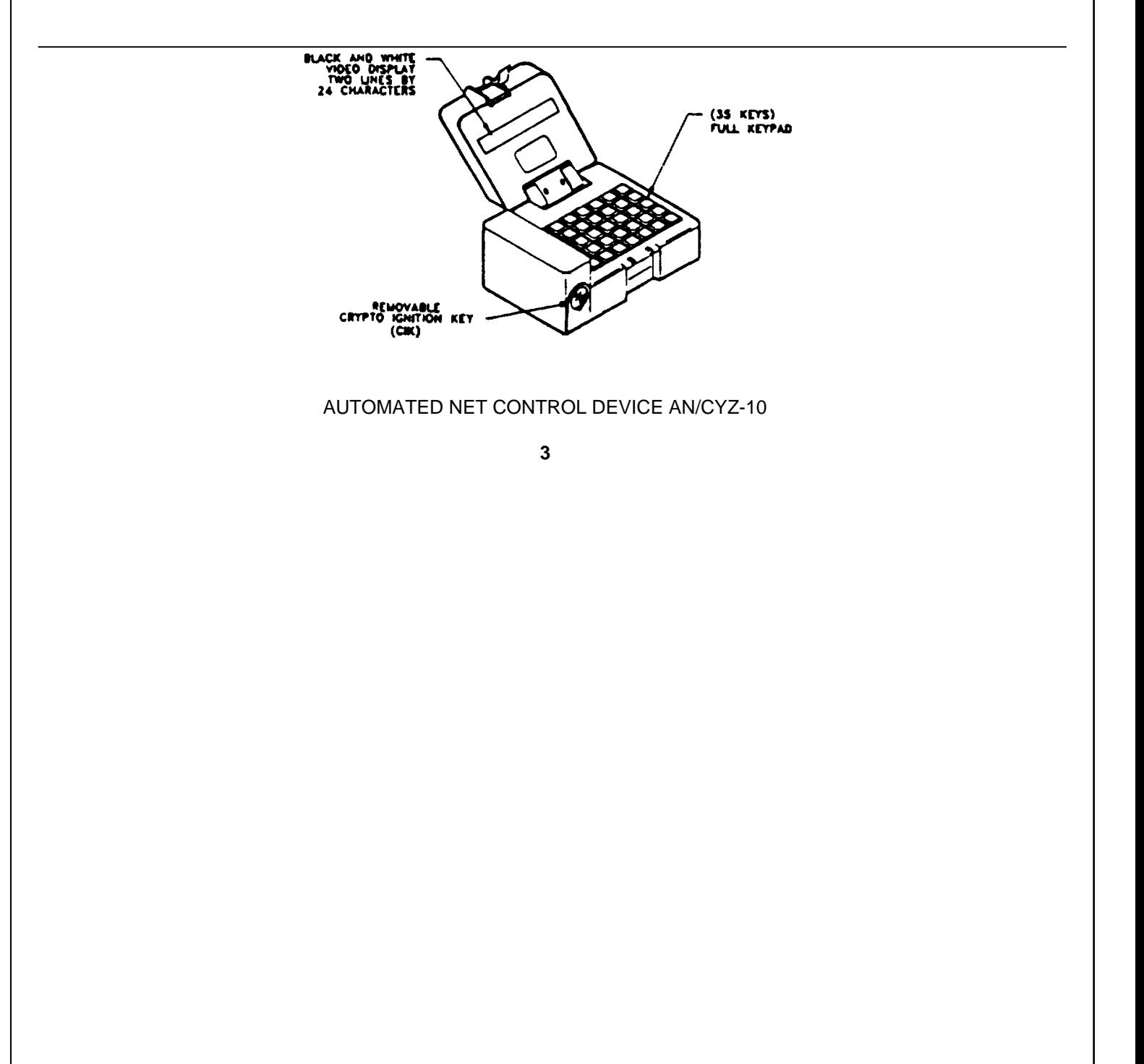

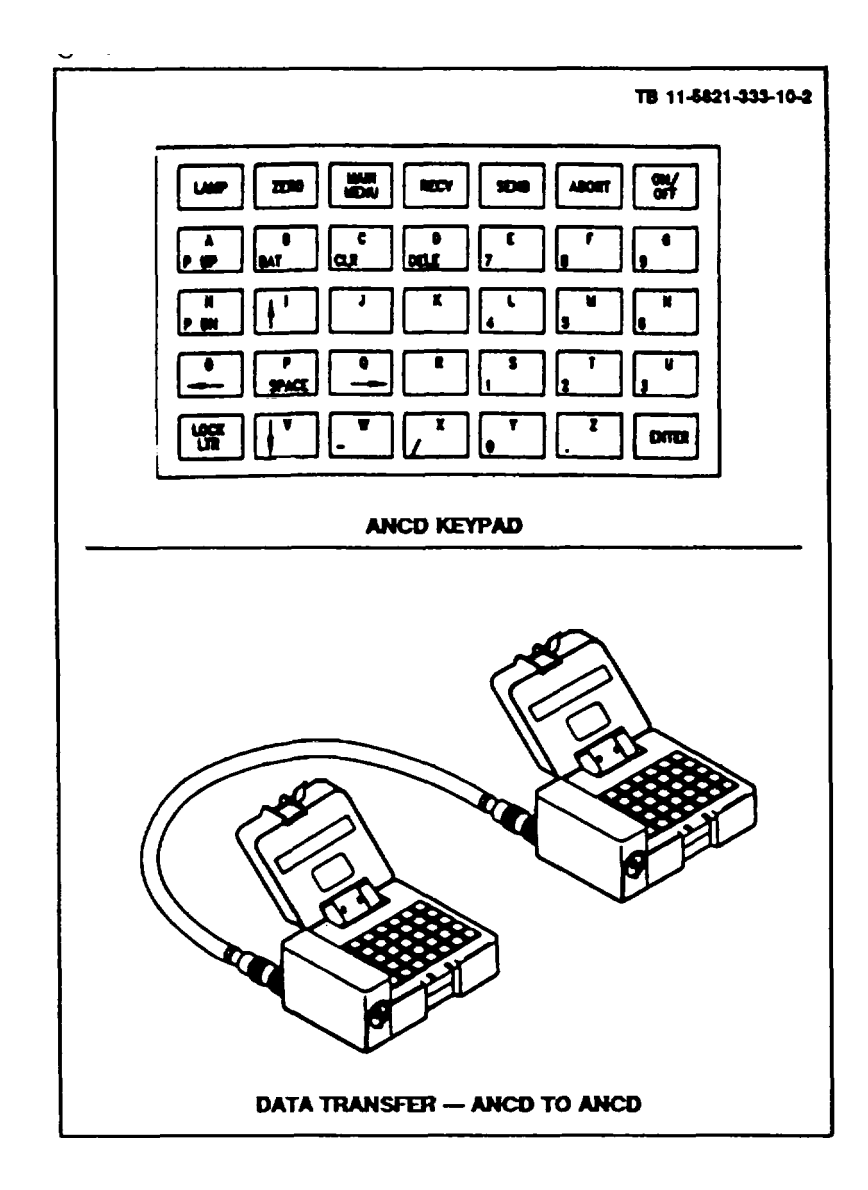

<span id="page-6-0"></span>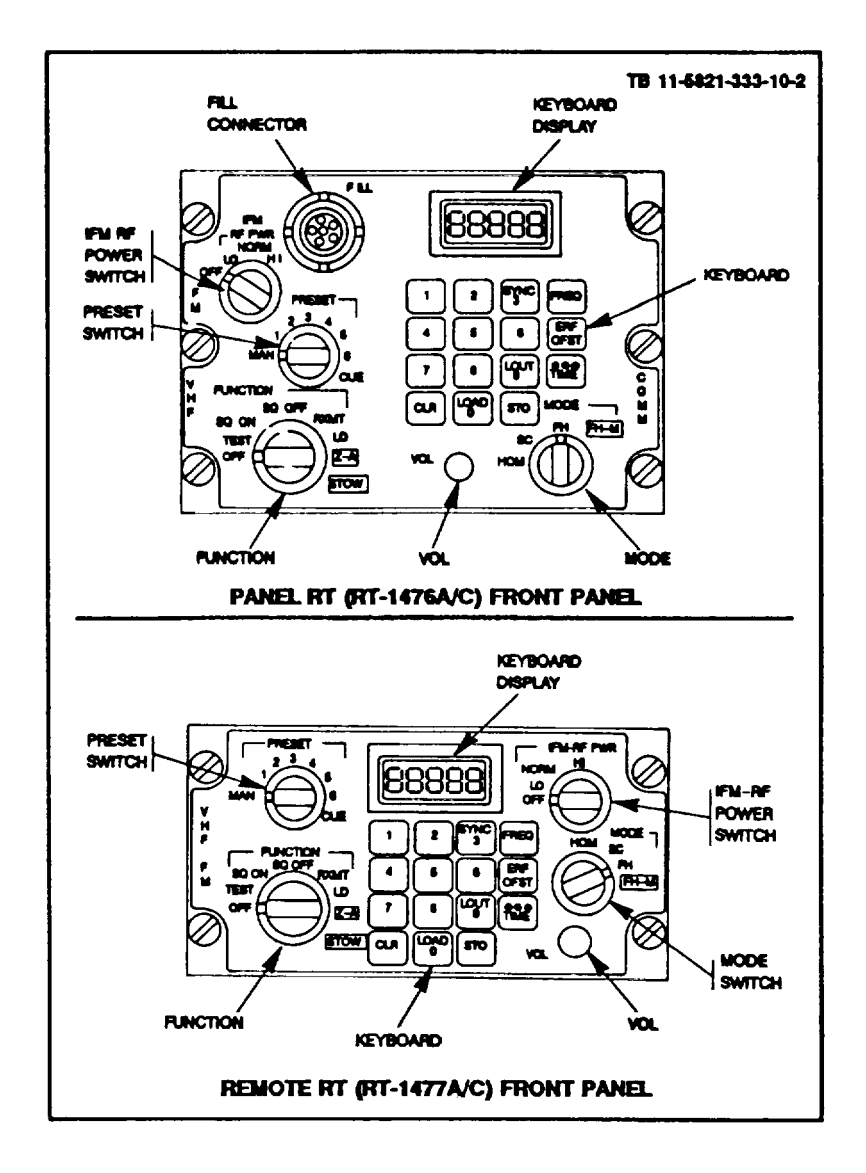

#### SUMMARY OF PRIMARY AIRBORNE OPERATOR TASKS

- <span id="page-7-0"></span>PRIMARY TASK [1:](#page-8-0) Load SC Frequencies into SINCGARS RT Required for Cold Start Net Opening, CUE and ERF method of late net entry, single channel communications and SC frequency updates.
- PRIMARY TAS[K 2:](#page-9-0) Load COMSEC/FH Data in KY-58/RT Using Airborne Fill Procedure Required for Hot Start Net Opening, Cold Start net opening, and COMSEC/FH Data updates.
- PRIMARY TAS[K 3:](#page-11-0) Perform Hot Start Net Opening Required when net has been down and is to become operational at a prescribed time; may be used when an individual operator has been out of the net for any reason and wishes to re-enter the net without resort to CUE and ERF.
- PRIMARY TAS[K 4:](#page-12-0) Perform Passive Late Net Entry Required when RT sync time become more than 4 seconds but less than one minute off from net sync time; enables individual operator to re-enter net without action on the part of the NCS.
- PRIMARY TAS[K 5:](#page-13-0) Obtain SOI Information from ANCD Required when SOI info on Nets, Suffixes, Pyro/Smoke, or Sign/Countersign needed; may be used to view QREF related items in Group, Time Period, Set, Find, and Memo; used to obtain net ID of net not in loadset being used.

PRIMARY TAS[K 6:](#page-18-0) Change Net ID Used to contact non-Ioadset station.

<span id="page-8-0"></span>PRIMARY TASK 1: Load Single Channel Frequencies in SINCGARS RT

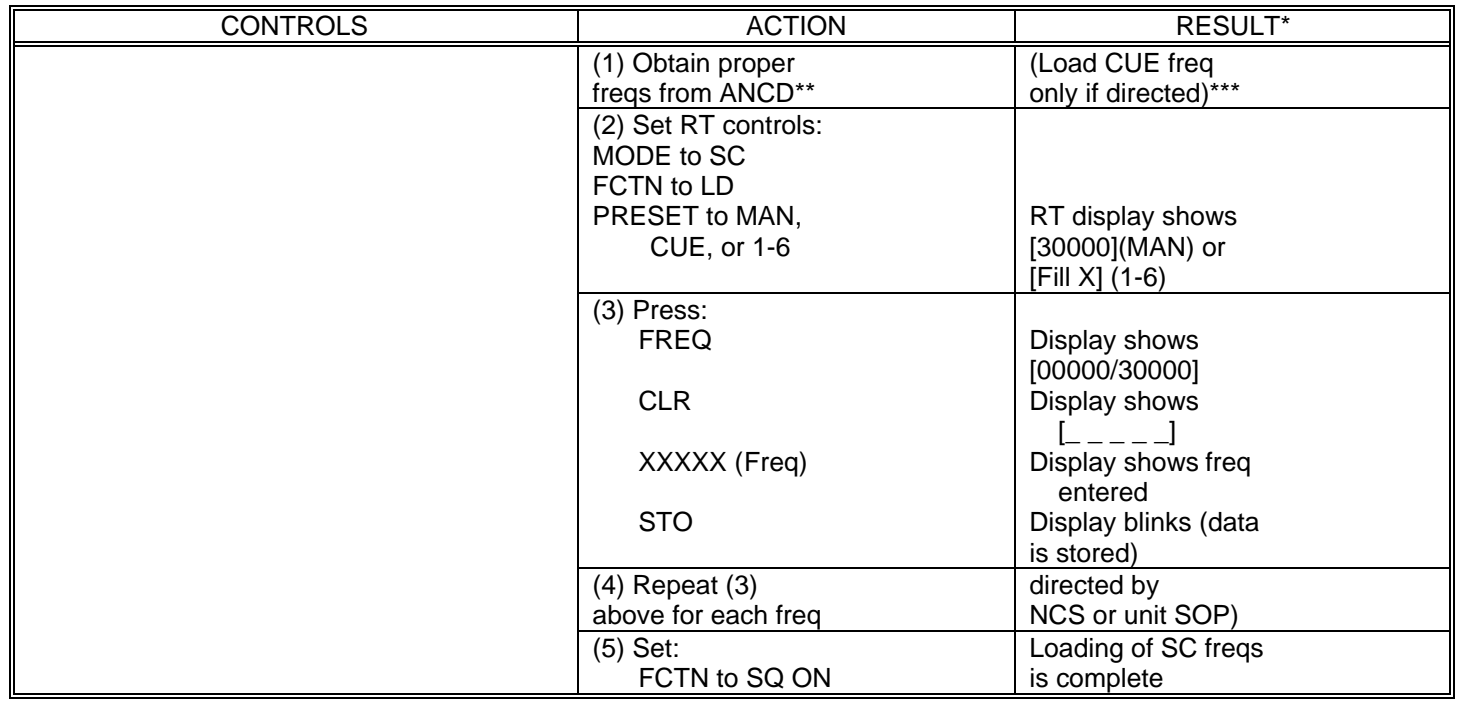

\* ANCD display is shown as a dark bordered box. RT messages state "Display shows,' without dark border.

\*\* In unit using FH net, operators normally load only a MAN frequency on a routine basis. A CUE and SC frequencies for CHAN 1-6 are loaded only as needed.

\*\*\* Only NCS and Alt NCS routinely load a CUE frequency.

<span id="page-9-0"></span>PRIMARY TASK 2: Load COMSEC/FH Data in KY-58/ICOM RT Using Airborne Fill Procedure\*

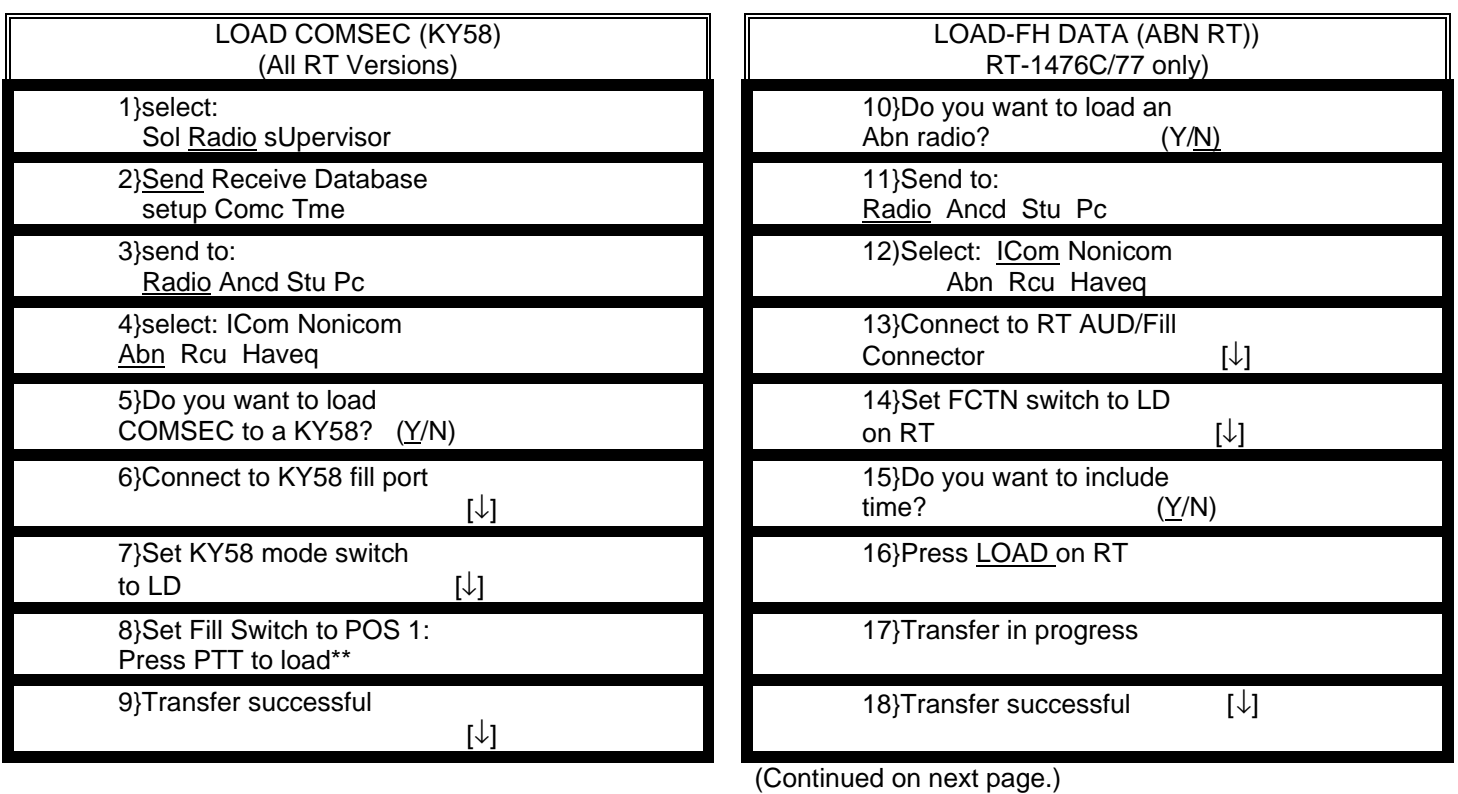

\* Throughout this manual, when [↓] appears in the lower right corner of a screen, you must press the down

\*\* Repeat for each KY58 position and RT preset to be filled.

arrow to proceed.

# \*(ICOM Ariboure Fill Procedure Continued)

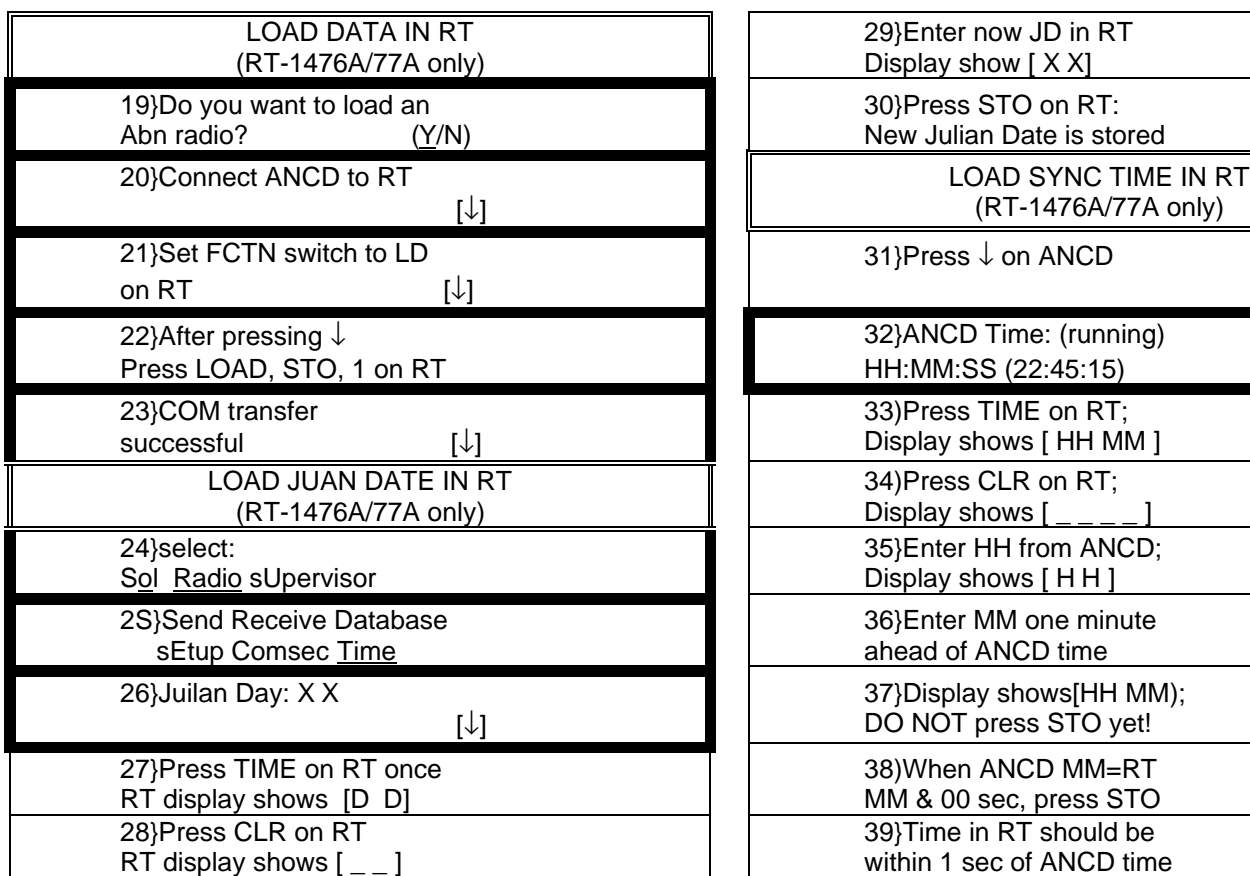

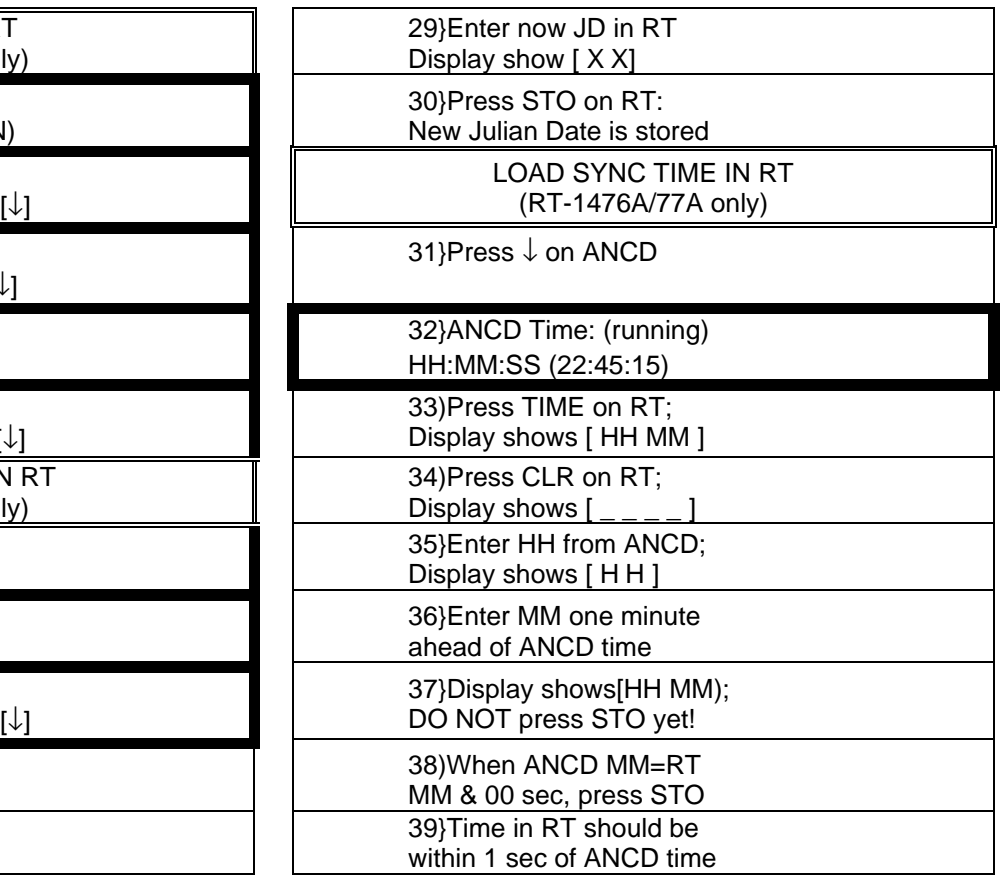

#### <span id="page-11-0"></span>PRIMARY TASK 3: Perform Hot Start Net Opening

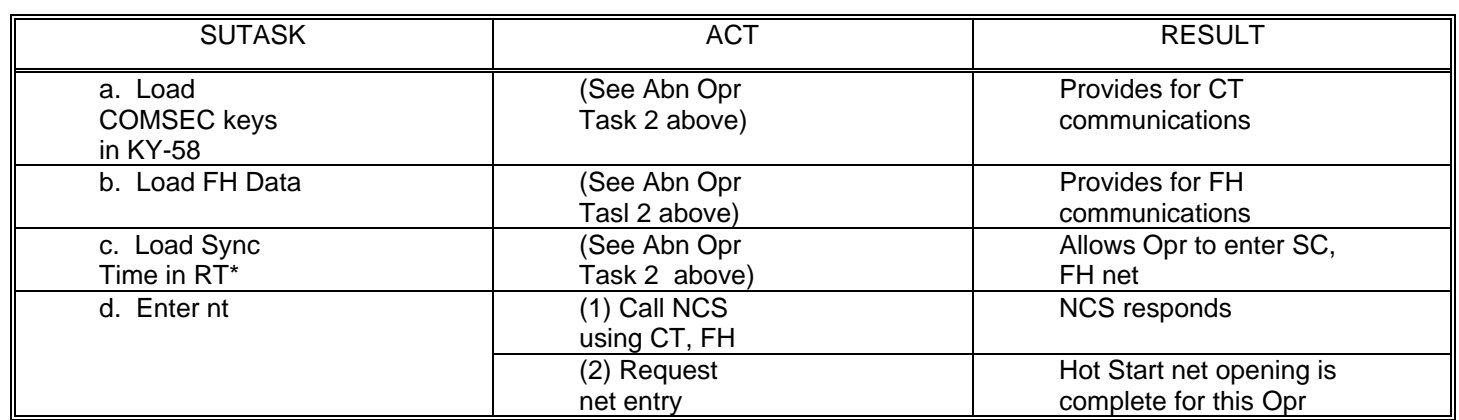

\* Use a PLQR, if available, for your source of sync time. It provides the most accurate GPS time. Your ANCD will maintain time within the +/- four second window for at least 24 hours. If time was loaded into your ANCD more than 24 hours ago, you could check its accuracy before using.

#### <span id="page-12-0"></span>PRIMARY TASK 4: Perform Passive Late Net Entry (LNE)

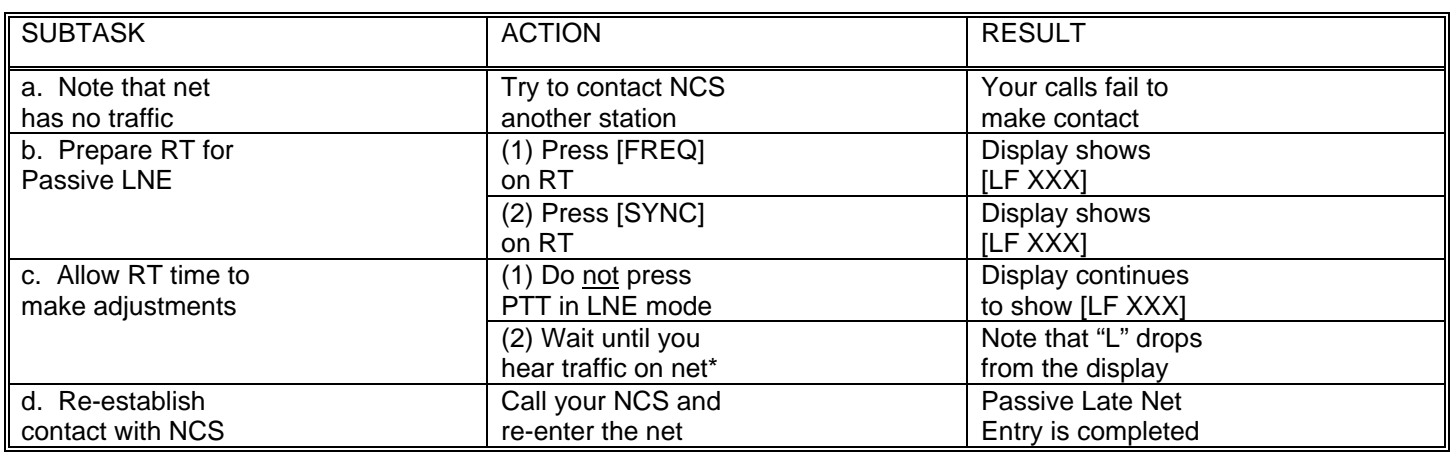

\* If traffic is not heard after using Passive Late Net Entry method for 3 minutes or so, use Hot Start procedure (Task 3) or CUE and ERF Late Net Entry Method (Special Task 5) to enter desired net.

<span id="page-13-0"></span>PRIMARY TASK 5: Obtain SOI Information from ANCD (Assumes QREF has been Ioaded Into Operator's ANCD)

1. To look at any of the QREF Items, perform the following steps:

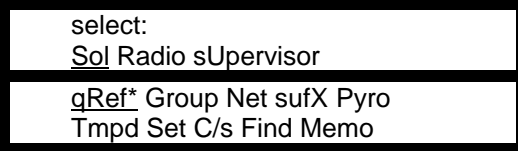

Last item viewed appears in display.

2. QREF displays up to 40 items from Net, sufX Pyro, or C/s available by scrolling. For each net stored a QREF items, the following Information is available to the QREF user: net name, CUE frequency, MAN frequency, time period, call sign, net ID, and call word. To view items in Group, Tmpd, Set, Find, and Memo as extensions of QREF entries, return to the main SOI menu and select type of information needed. In viewing QREF or extension entries, be sure you have the correct time period selected.

3. Rules to remember in obtaining SOI information from the ANCD are:

| <b>ABORT</b>                                      | Cause ANCD to return to SOI    |
|---------------------------------------------------|--------------------------------|
|                                                   | menu                           |
| Arrow down (shown as $\lfloor \downarrow \rfloor$ | You must press the down        |
|                                                   | arrow to go to next screen     |
| Arrow right/arrow left                            | Allows viewing of additional   |
|                                                   | information and return         |
| Arrow up/arrow down                               | Allows viewing of each item    |
| <b>DELETE</b>                                     | To delete SOI set, enter SOI,  |
|                                                   | then Set and press DELE key    |
| ENTER (shown as [ENTR])                           | Causes activation of the entry |
|                                                   | you have selected              |

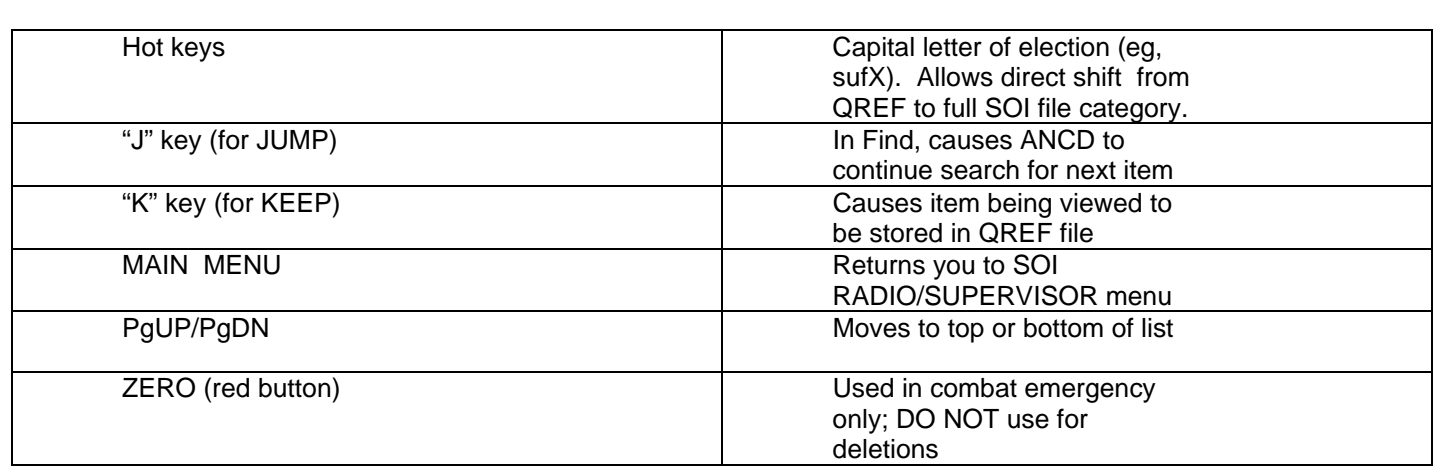

4. Following a examples of the information which may be available in a full SOI information file.\*'

# L GROUP , (roup)

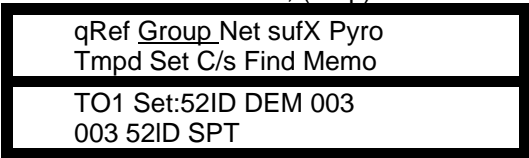

Once a time period has been selected, the same time period will appear each subsequent time the ANCD is turned on. Thus you need to change the time period only when advancing to the next day. To change the time period, enter TMPD and make time period selection. QREF file that was transferred from another ANCD is available by entering Set in target ANCD. Items available by entering **QREF** are those selected by the target ANCD operator.

b. NET:

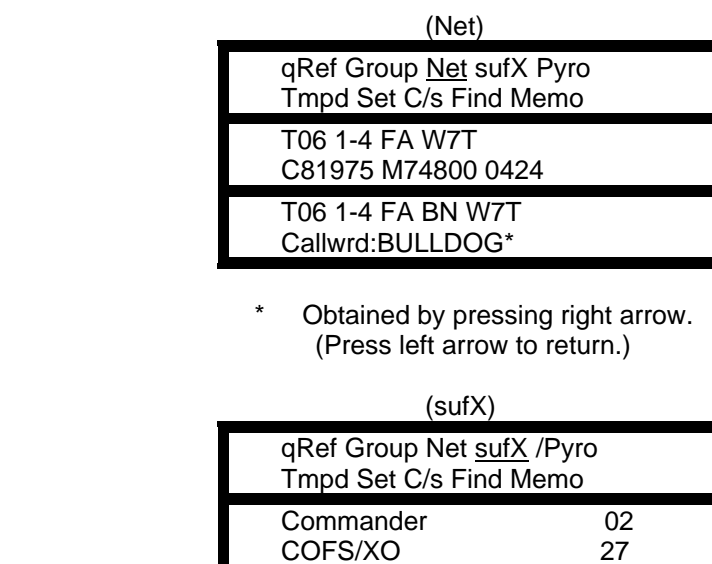

COFS/XO

#### d. PYRO:

c. SUFFIX

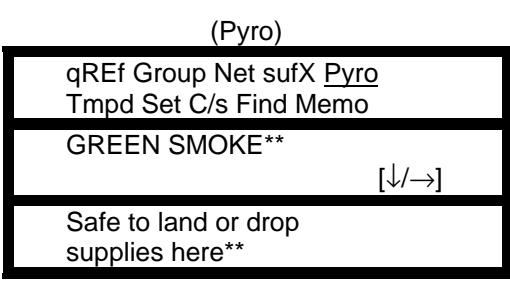

\*\* Meaning of signal is obtained by pressing right arrow. (Press left arrow to return.)

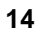

e. TIME PERIOD:

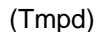

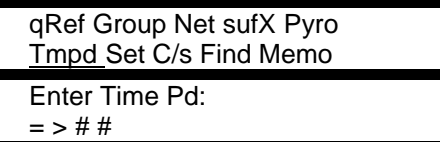

f. SET:

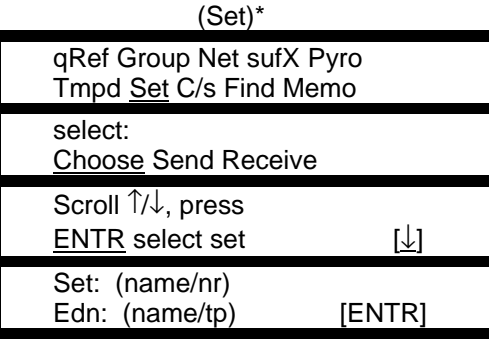

\* A set may be deleted by entering Set and pressing the DELE key on the ANCD.

# g. SIGN/CNTRSIGN. (C/s)

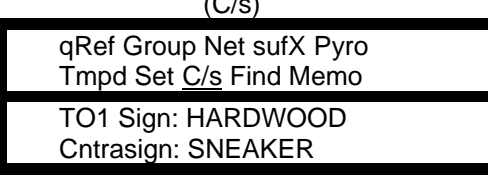

h. FIND:\* (Find)

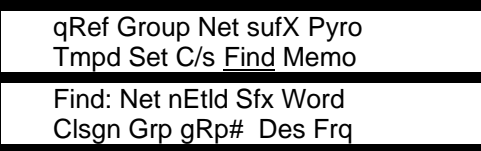

\* FIND is used with full SOI file for quick location of item desired. If first item viewed is not the desired one, press "J" to cause ANCD to continue search.

#### I. MEMO:\*\*

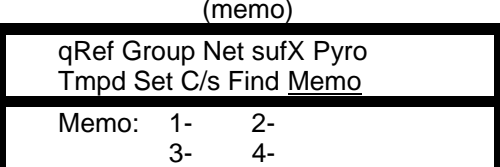

\* Each of 4 Memos may be 6 lines of 22 space each. Memos are included in the transfer of SOI data (QREF or Full SOI File).

#### <span id="page-18-0"></span>PRIMARY TASK 6: Change Net ID

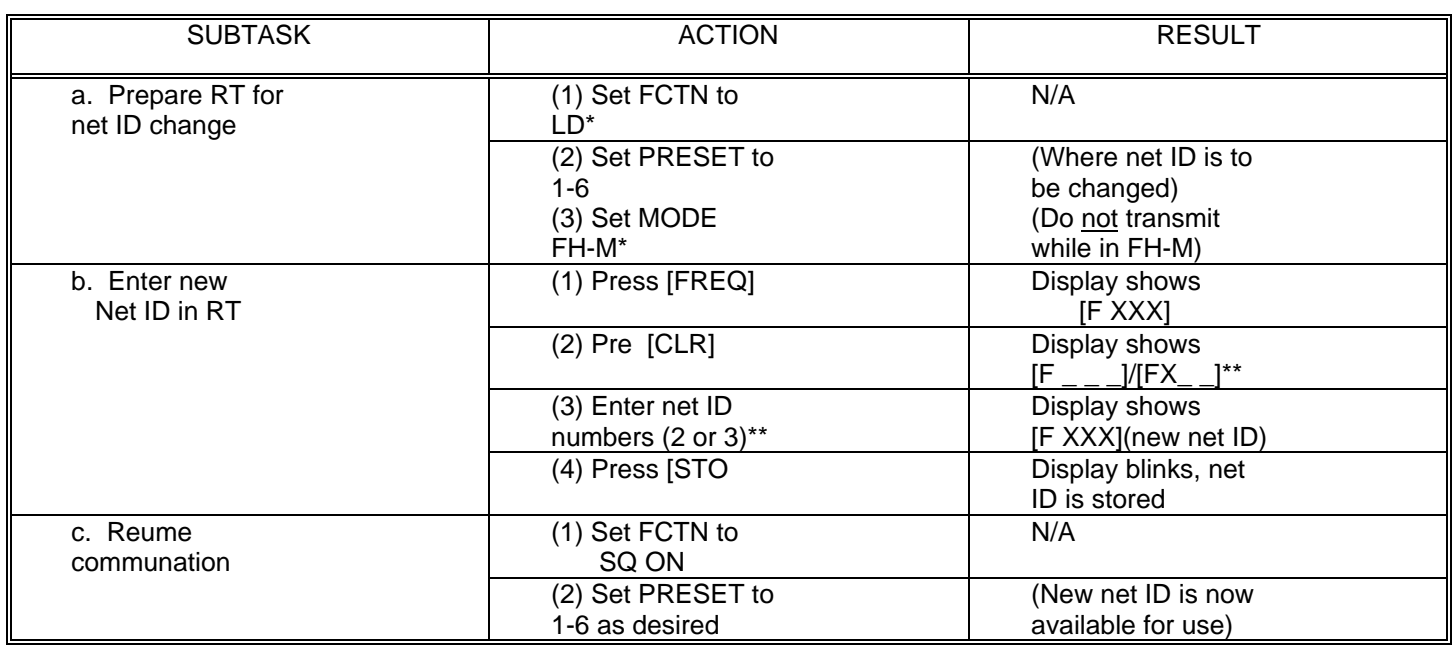

\* All Abn RTs require MODE to be set to the FH-M in order to change a Net ID. When you use the FH-M position, it is important that you not transmit and that you change back to FH as soon as the net ID has been changed (except for NCS).

\*\* RT-1476A and RT-1477A radios will allow you to change only the last two Net ID numbers

#### SUMMARY OF SPECIAL AIRRBORNE OPERATOR TASKS

<span id="page-19-0"></span>SPECIAL TASK [1:](#page-20-0) Transfer CMSEC/FH Data, ANCD to ANCD

Used when individual operators or required to load their own ANCD from one being passed around.

SPECIAL TASK [2:](#page-21-0) Transfer QREF SOI Information ANCD to ANCD

Used when individual operators are required to load their own ANCD from one being passed around.

SPECIAL TASK [3:](#page-24-0) Perform Cold Start Net Opening

Provides NCS an alternate method of net opening, if desired.

SPECIAL TASK [4:](#page-26-0) Receive Net Update ERF from NCS

Used when NCS needs to update some element FH data using electronic transfer means.

SPECIAL TASK [5:](#page-27-0) Perform CUE & ERF Late Net Entry

Required when sync time in RT is more than 60 sec different from that of operational net and Hot Start procedure cannot be used.

SPECIAL TASK [6:](#page-28-0) Conduct RXMT Operations.

Used when one or more net stations are out of normal SINCARS range, or an obstacle blocks line sight communications.

SPECIAL TASK [7:](#page-30-0) Send an ERF

Used during RXMT operations to establish initial contact with distant station.

#### <span id="page-20-0"></span>SPECIAL TASK 1: Transfer COMSEC/FH Data, ANCD to ANCD

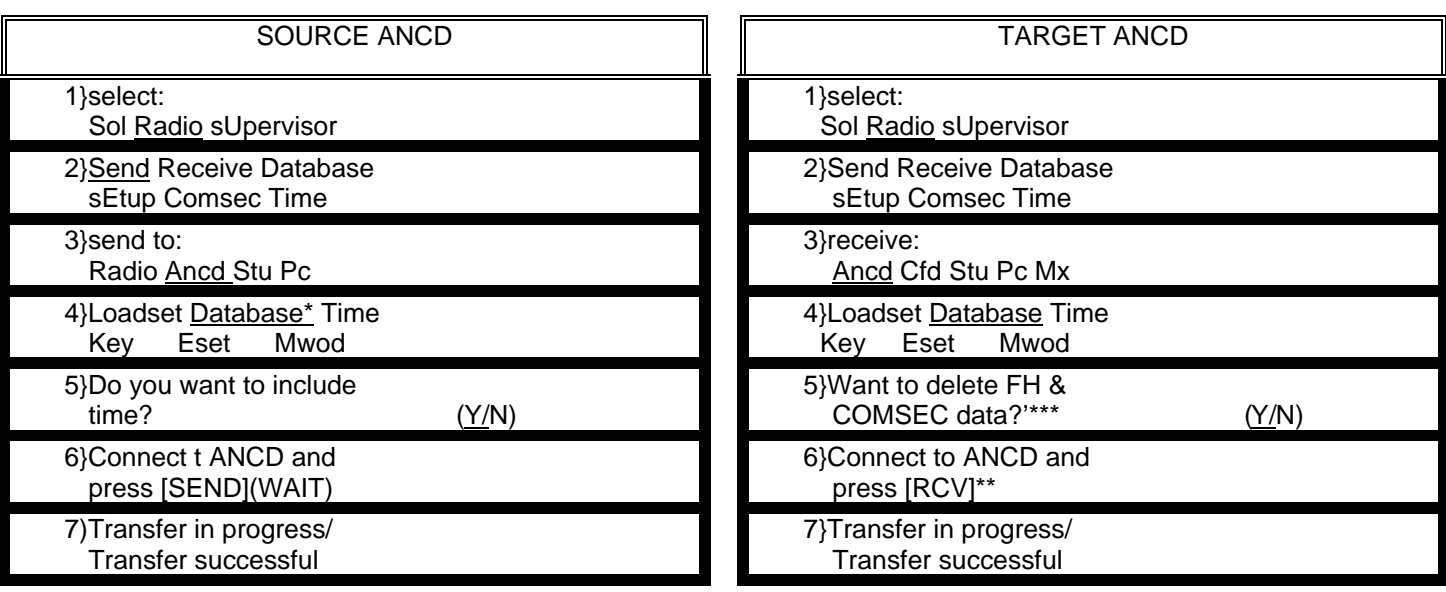

You must enter "DATABASE" to proceed.

\*\* DO NOT press [SEND] until you are ready to press [RCV]. Then press [RCV] within about 20 seconds of pressing [SEND].

\*\*\* You must enter "YES" to proceed.

NOTE: You can clear ANCD of COMSEC/FH data by performing Target ANCD Steps 1-6,above, and pressing ABORT.

# <span id="page-21-0"></span>SPECIAL TASK 2: Transfer QREF SOI Information ANCD to ANCD

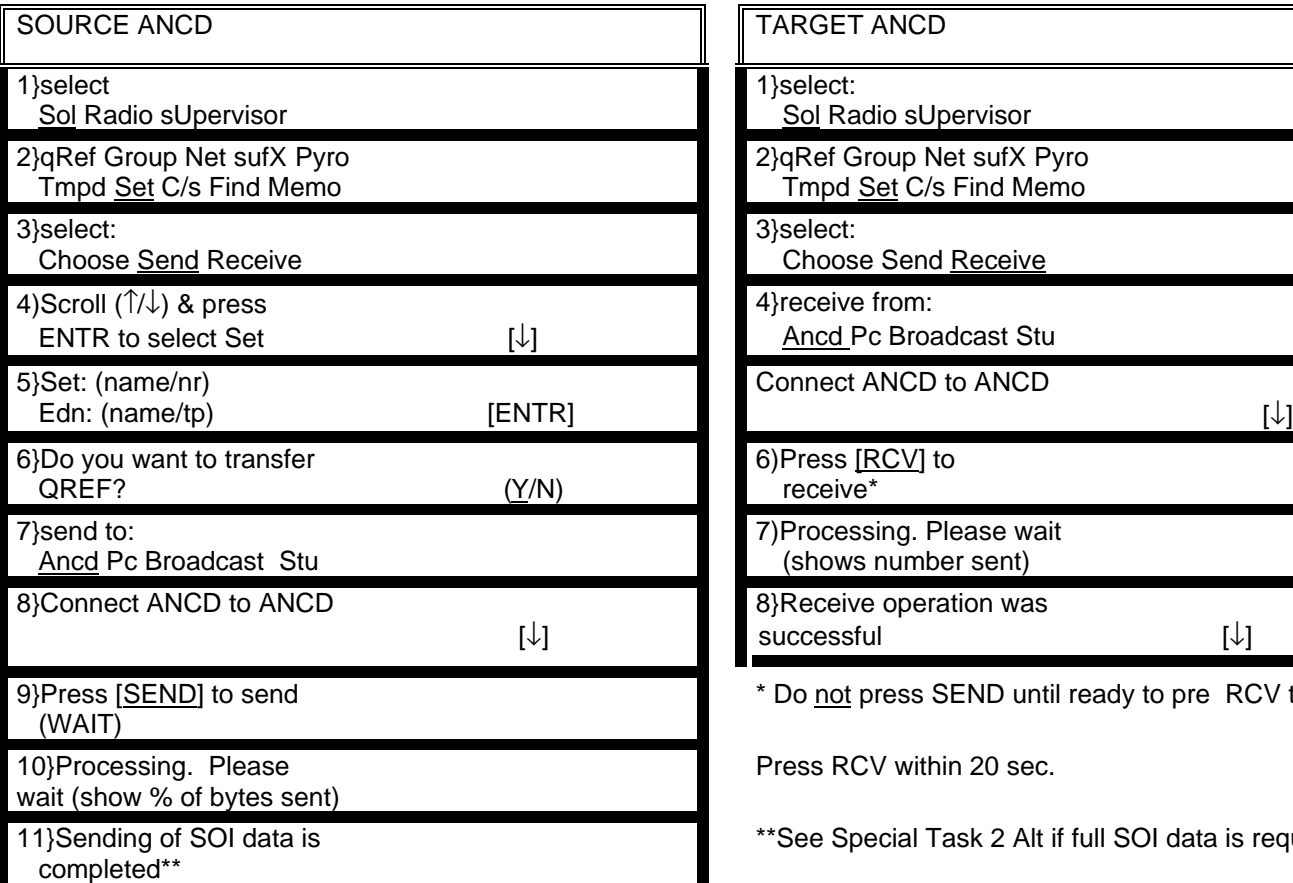

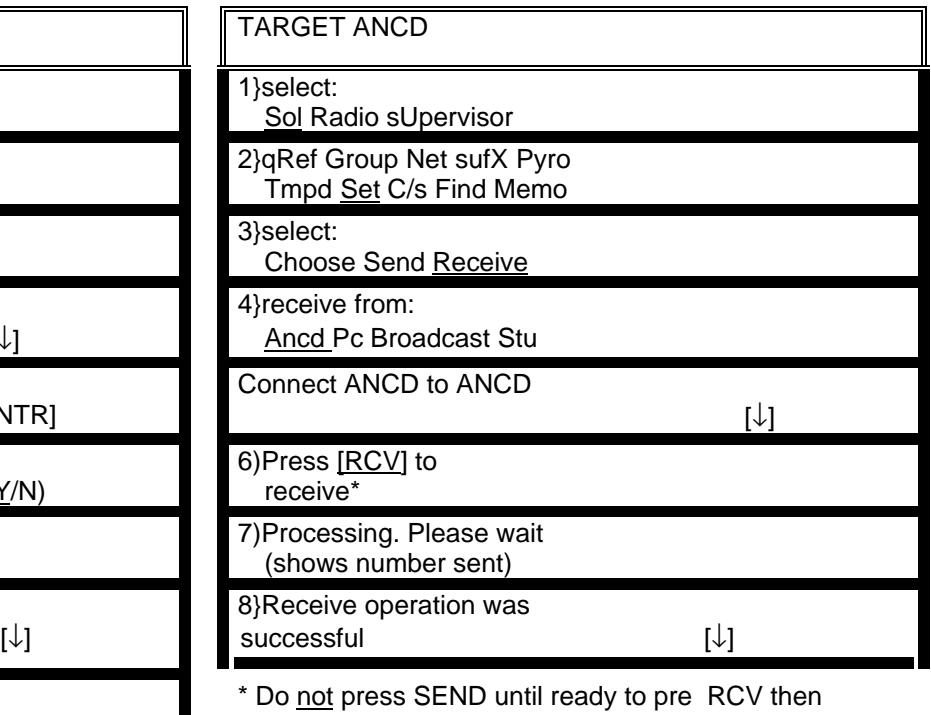

Press RCV within 20 sec.

\*\*See Special Task 2 Alt if full SOI data is required.

<span id="page-22-0"></span>SPECIAL TASK 2 (Alt): Transfer Full SOI Information, ANCD to ANCD<sup>\*</sup>

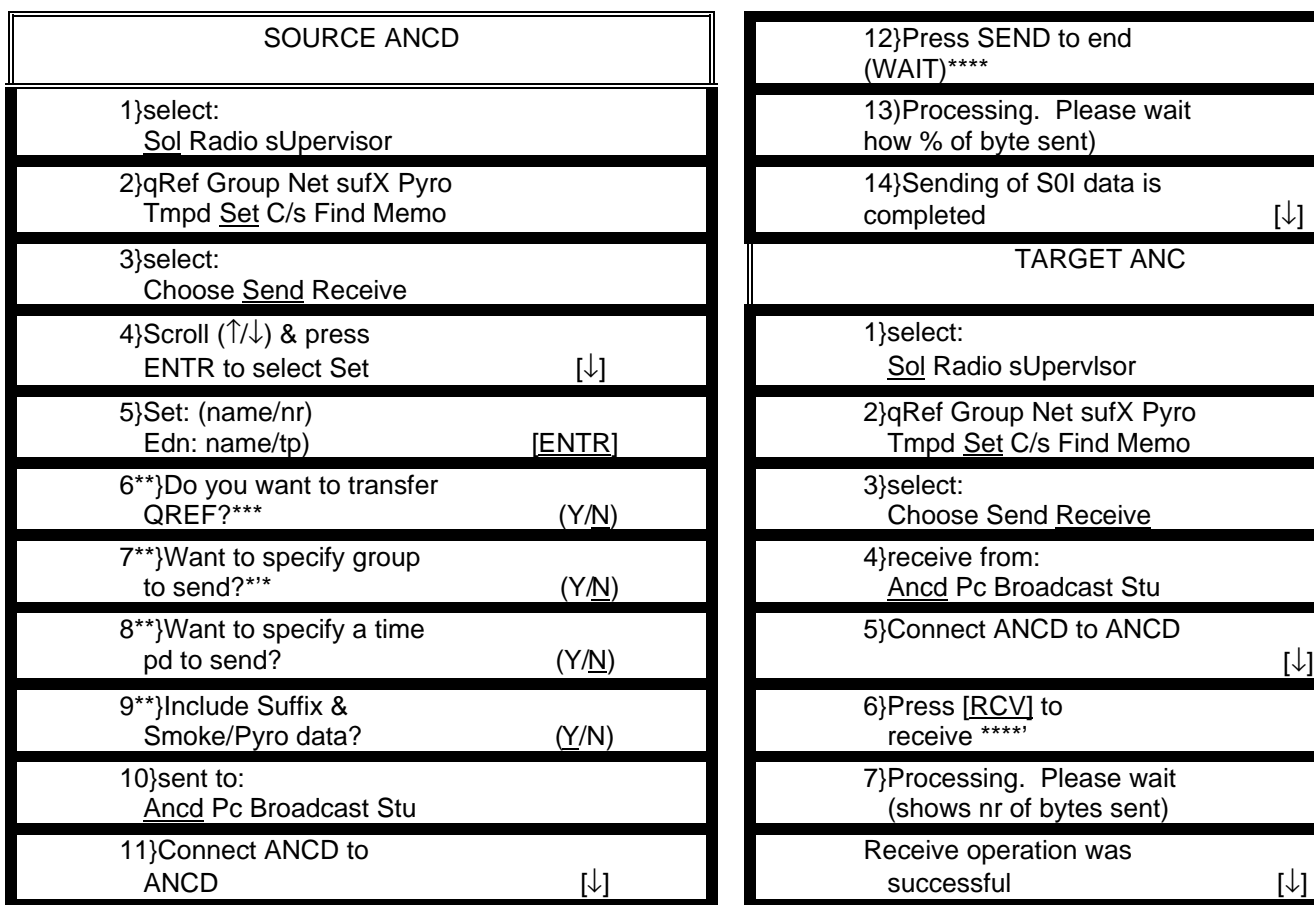

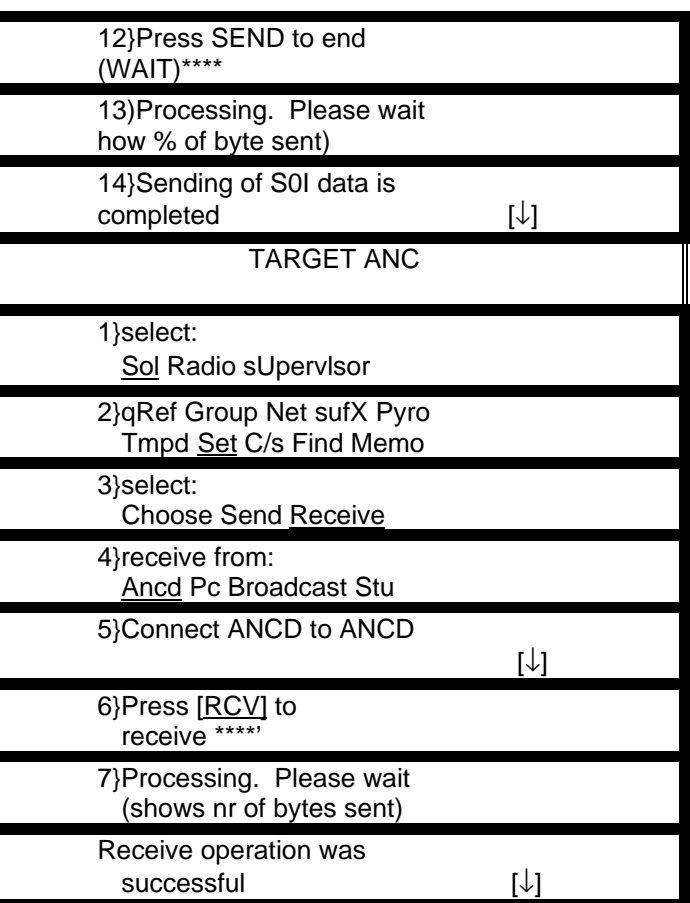

- Special Task 2 enables the Opr to download quick reference QREF) file containing up to 40 data items. The QREF gives the Opr easy and quick access to selected items of SOI information. Special Task 2 (Alt) enables those Oprs who need more SOI information than is contained in the QREF to download the complete SOI information file in addition to, or in lieu of, the QREF.
- \*\* Screens 6 thru 9 appear only when related data is stored in the ANCD.
- \*\*\* You must enter NO to transfer full SOI.
- \*\*\*\* DO NOT press [SEND] until ready to press [RCV]. Then press [RCV] within 20 seconds of pressing [SEND].

# <span id="page-24-0"></span>SPECAL TASK 3: Perform Cold Start Net Opening

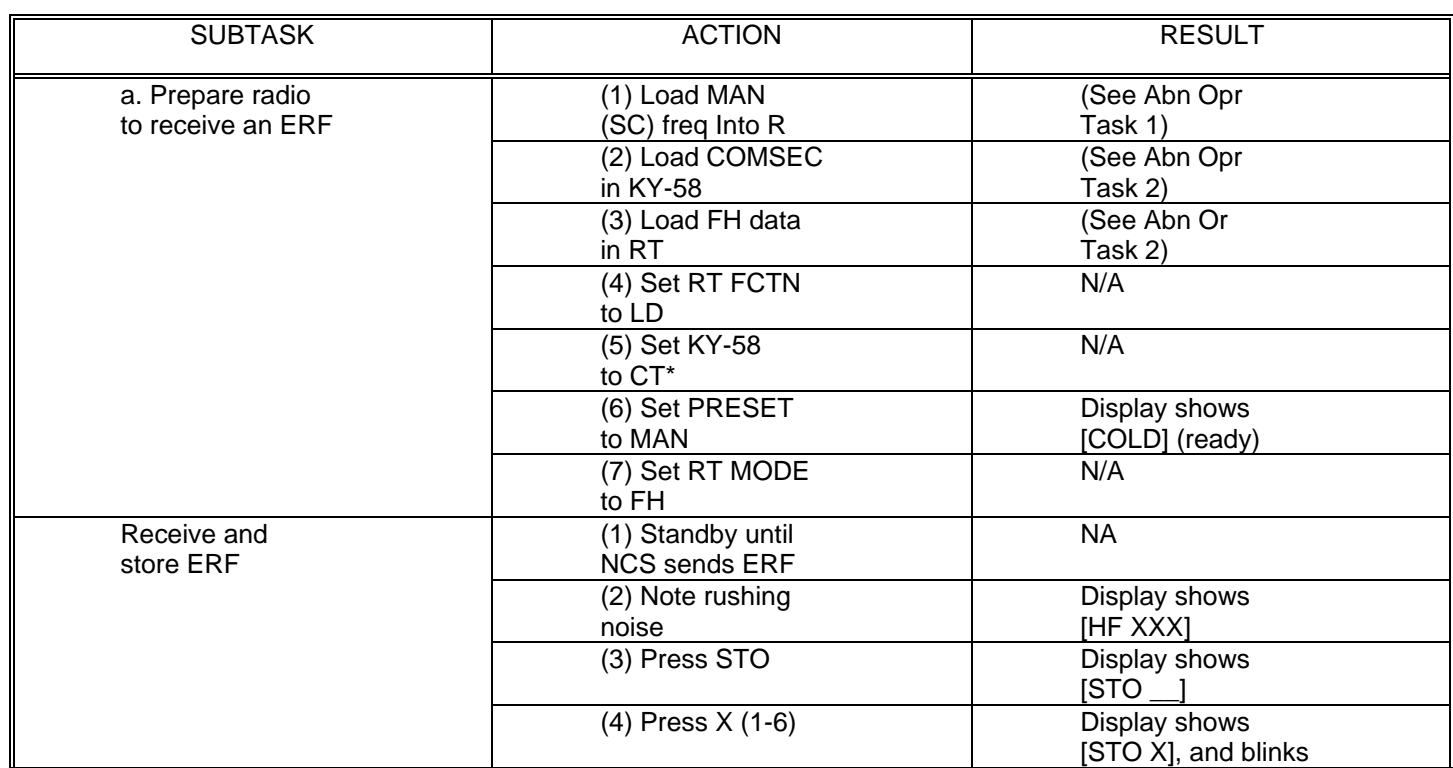

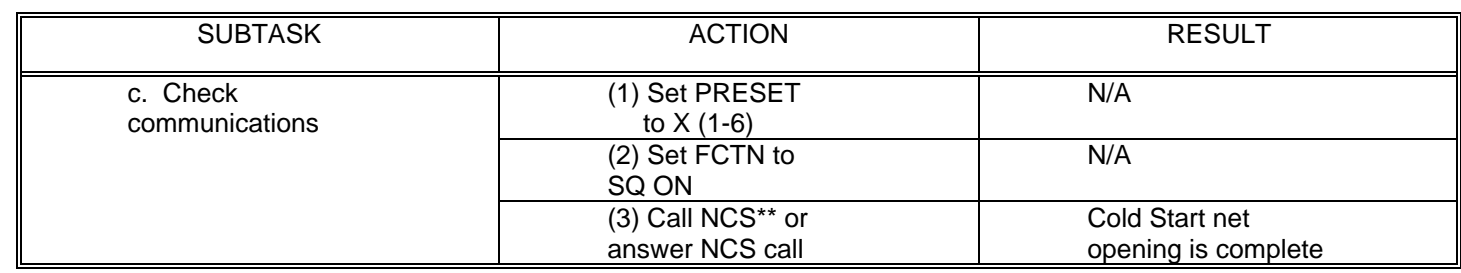

Net may open in PT COMSEC is not a consideration.

\*\* If you are unable to contact the NCS, or the NCS fails to contact you, switch back to the MAN PRESET and standby for the NCS to contact you there.

#### <span id="page-26-0"></span>SPECIAL TASK 4: N1 Update ERF from NCS

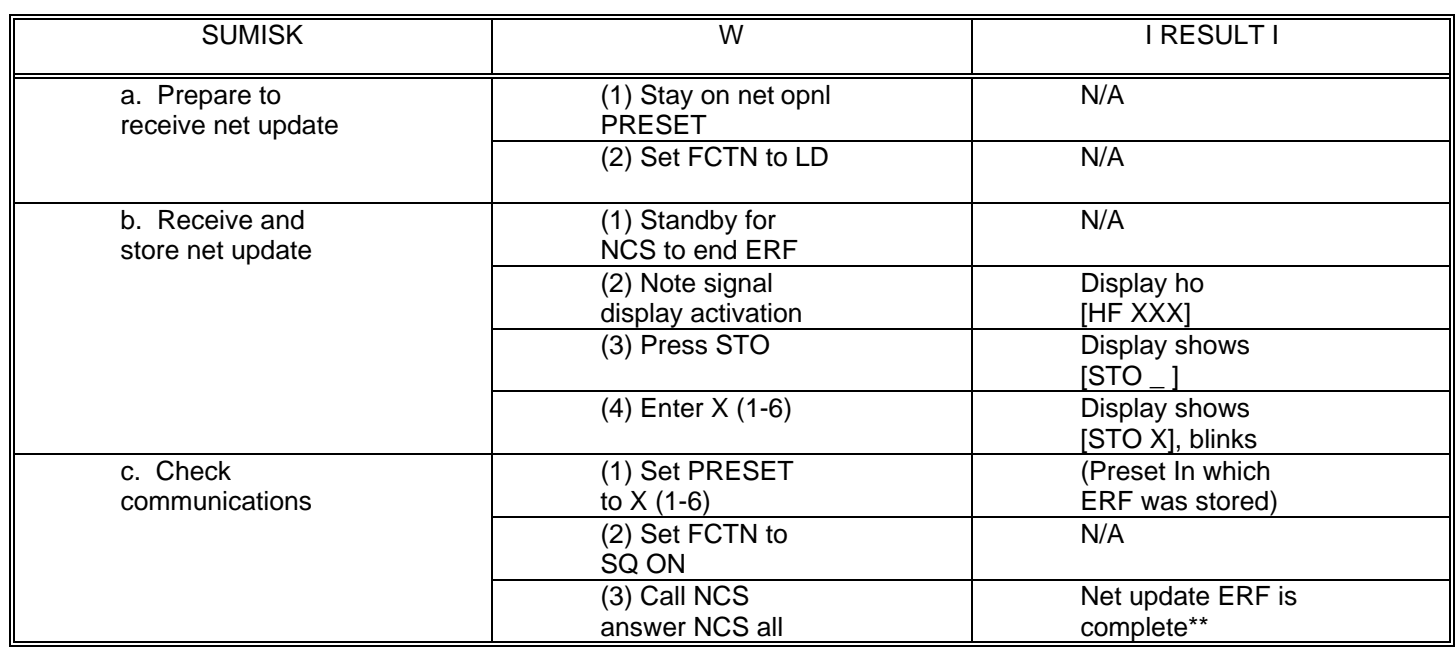

\* NCS will direct preset for storage of ERF. When update becomes effective, this preset becomes new net operational preset.

\*\* It is assumed that the Opr used the same TEK for KY-58 position 1-6 (or 1-5).

#### <span id="page-27-0"></span>SPECIAL TASK 5: Perform CUE & ERF Late Net Entry (LNE)\*I

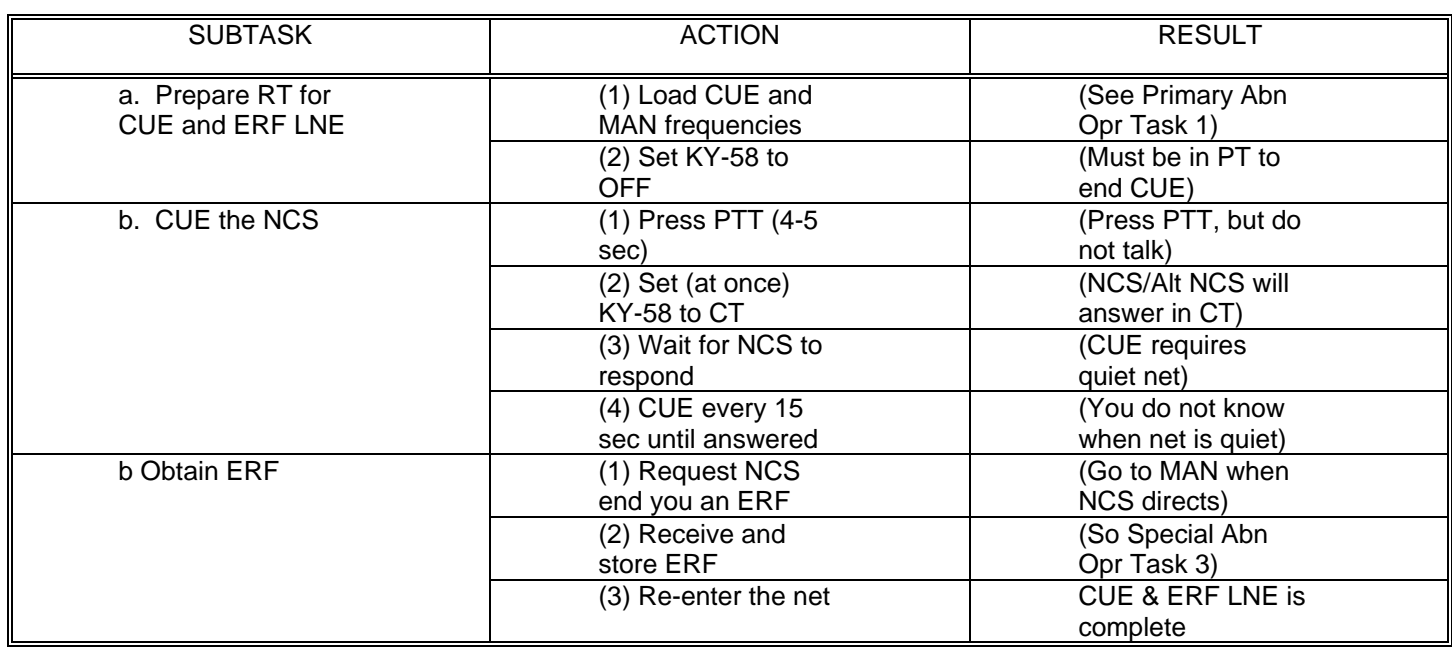

This method of LNE is used if Passive method falls to bring you back into the net. Remember that use of the CUE and ERF method requires your NCS (or Alternative) to leave the operational net in order to respond to your call. If you have an ANCD, the Hot Start procedure offers a good alternative to CUE and ERF.

#### <span id="page-28-0"></span>SPECAL TASK 6: Conduct Retransmission (RXMT) Operations

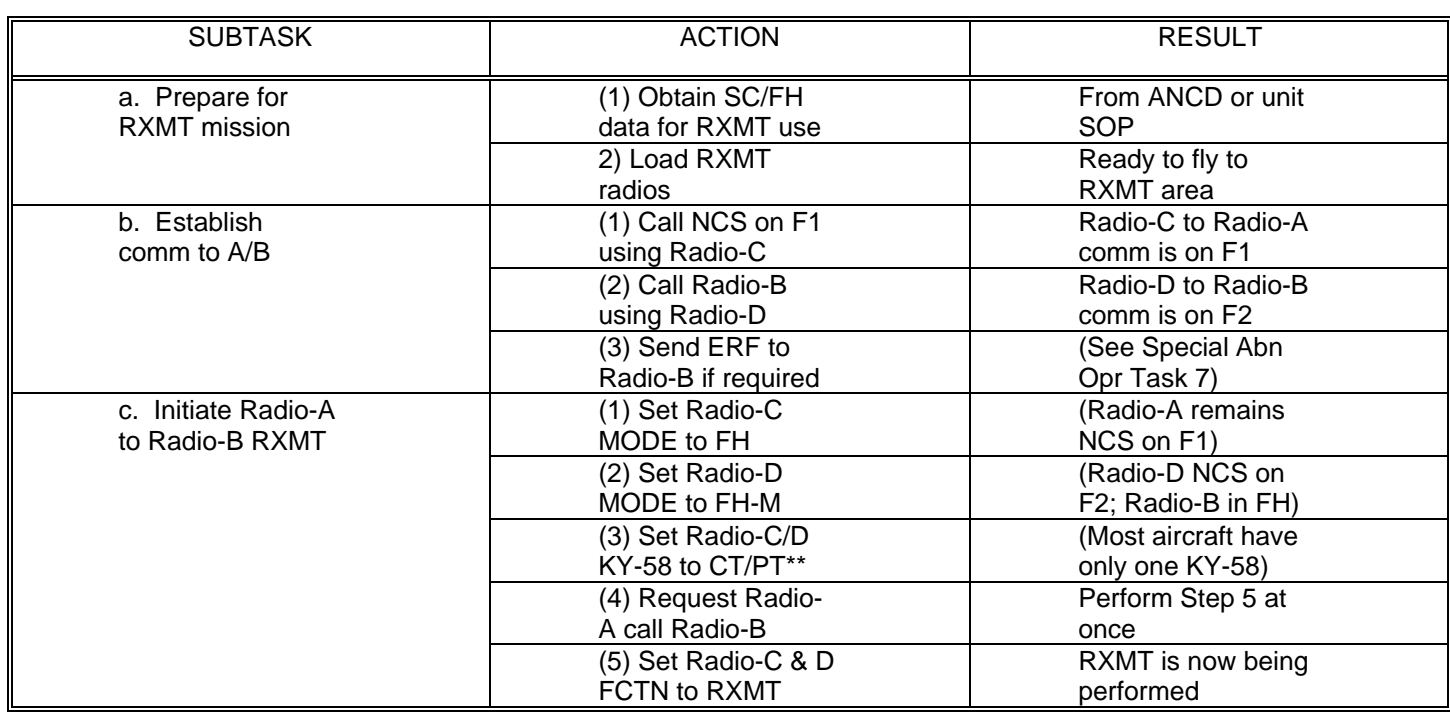

\* See RXMT Graphic below for identification of RTs and nets<br>\*\* In secure PXMT (FH-FH/SC-SC/FH-SC), either PT-C or PT

\*\* In secure RXMT (FH-FH/SC-SC/FH-SC), either RT-C or RT-D may be secure (CT). Aircraft crew is thus able to monitor one side of the secure RXMT traffic.

# TB 11-5821-333-10-2 RADIO D<br>(FH-M) RADIO 采 RETRANSMIT  $F_2$  $\mathbf{r}_{2}$  $F_{1}$  $f_1$ RADIO A RADIO B **RETRANSMISSION GRAPHIC**

**TB 11-5821-333-10-2**

#### <span id="page-30-0"></span>SPECIAL TASK 7: Send an ERF a Part of RMT Operation

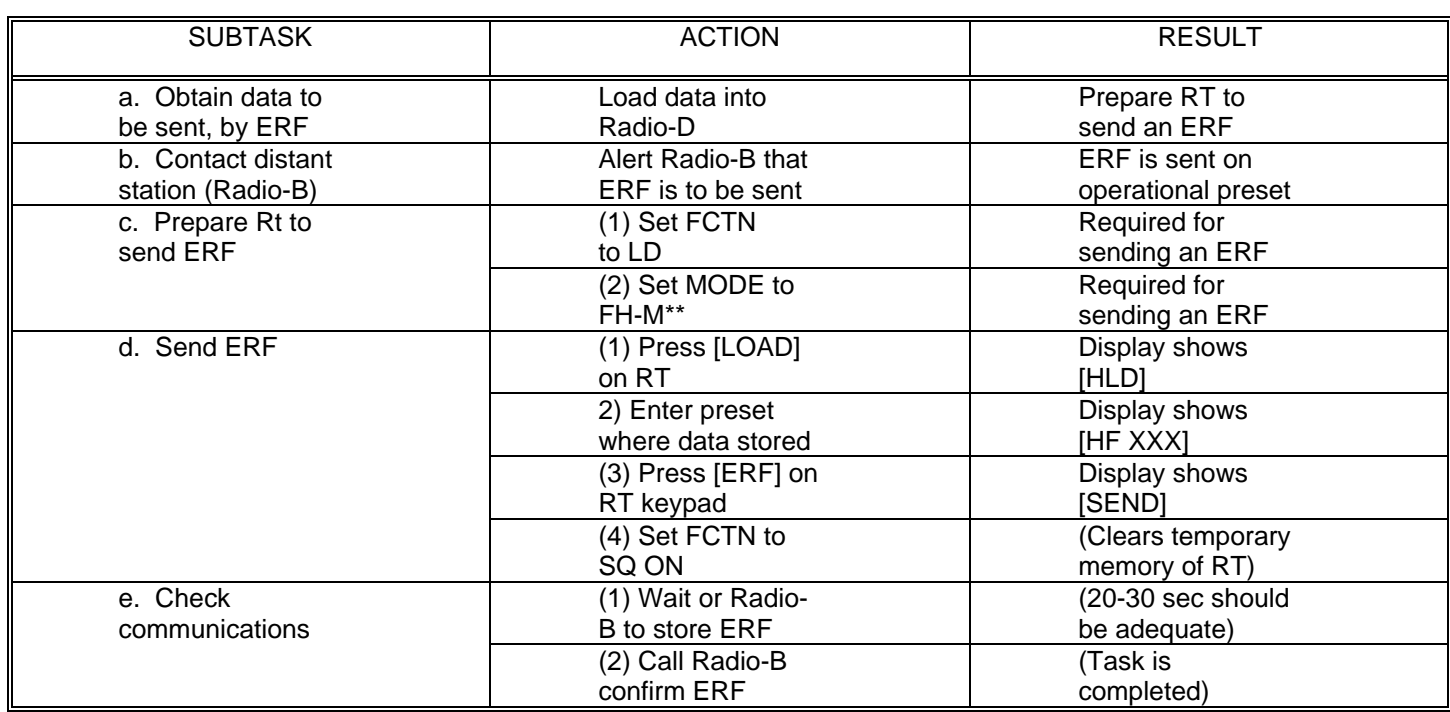

Any radio may be used, but in preparing for an RXMT mission, use of RT-D simplifies the process.

\*\* If sending an ERF in any situation other than preparing for an RXMT operation, it is important to switch back to FH after using FH-M for transmitting the ERF.

#### SINCGARSIANCD OPERATOR' CHLCKUST

<span id="page-31-0"></span>If you have difficulty communicating, or getting your ANCD or radio to respond properly, take time to perform the following checks before you decide that something serious is wrong with your equipment

CHECK FOR ERROR MESSAGES AND WARNING LIGHTS, ANCD/RADIO. CHECK FOR POWER; BATTERES AND MAIN POWER SOURCE, AS FEASIBLE. MAKE SURE YOU HAVE ALL CONTROLS SET CORRECTLY. CHECK ALL CABLE CONNECTIONS; BE SURE THE ARE TIGHT. RE-RUN RADIO SELF-TEST. NOT RUN ANCO SELF-TEST.) CHECK ANC, KY-58, AND RT FOR PROPER COMSEC, FH DATA AND SYNC TIME. CHECK FOR LINE-OF-SIGHT WITH STATIONS YOU ARE TRYING TO CONTACT. IF FEASIBLE, CHANGE YOUR POSITION AND CHECK COMMUNICATIONS. IF YOU DO NOT HEAR TRAFFIC, PERFORM PASSIVE LATE NET ENTRY. CHECK FOR NEAR-BY STATION THAT MAY BE INTERFERING WITH YOUR RADIO. CHECK FOR ENEMY JAMMING; IF BEING JAMMED, TAKE APPROPRTE ACTION.

Any of these checks may solve your problem and put you back into communications. All are worth trying. If you still have a problem after making these operator checks, contact your unit maintenance.

#### **ABBREVIATIONS USED**

<span id="page-32-0"></span>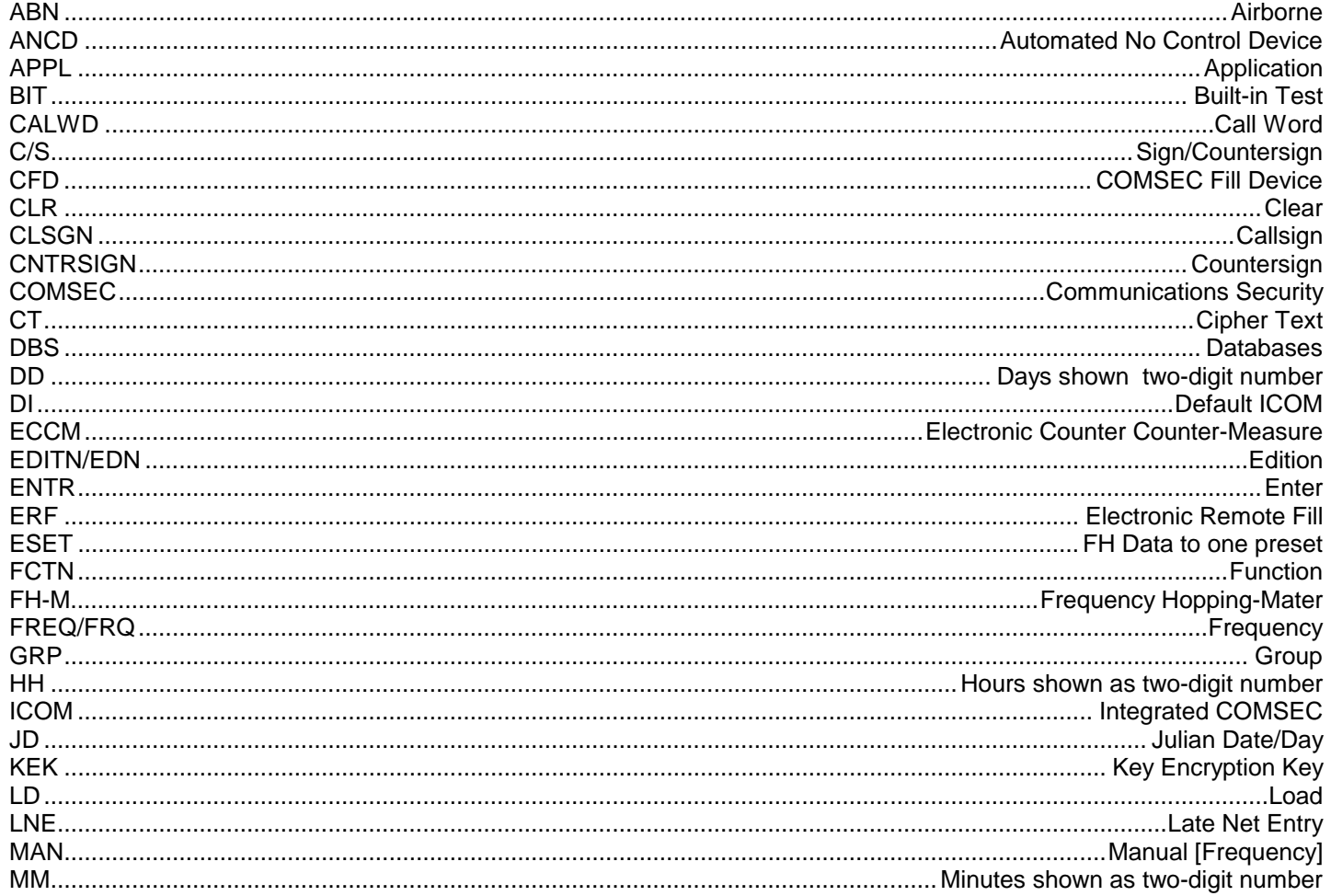

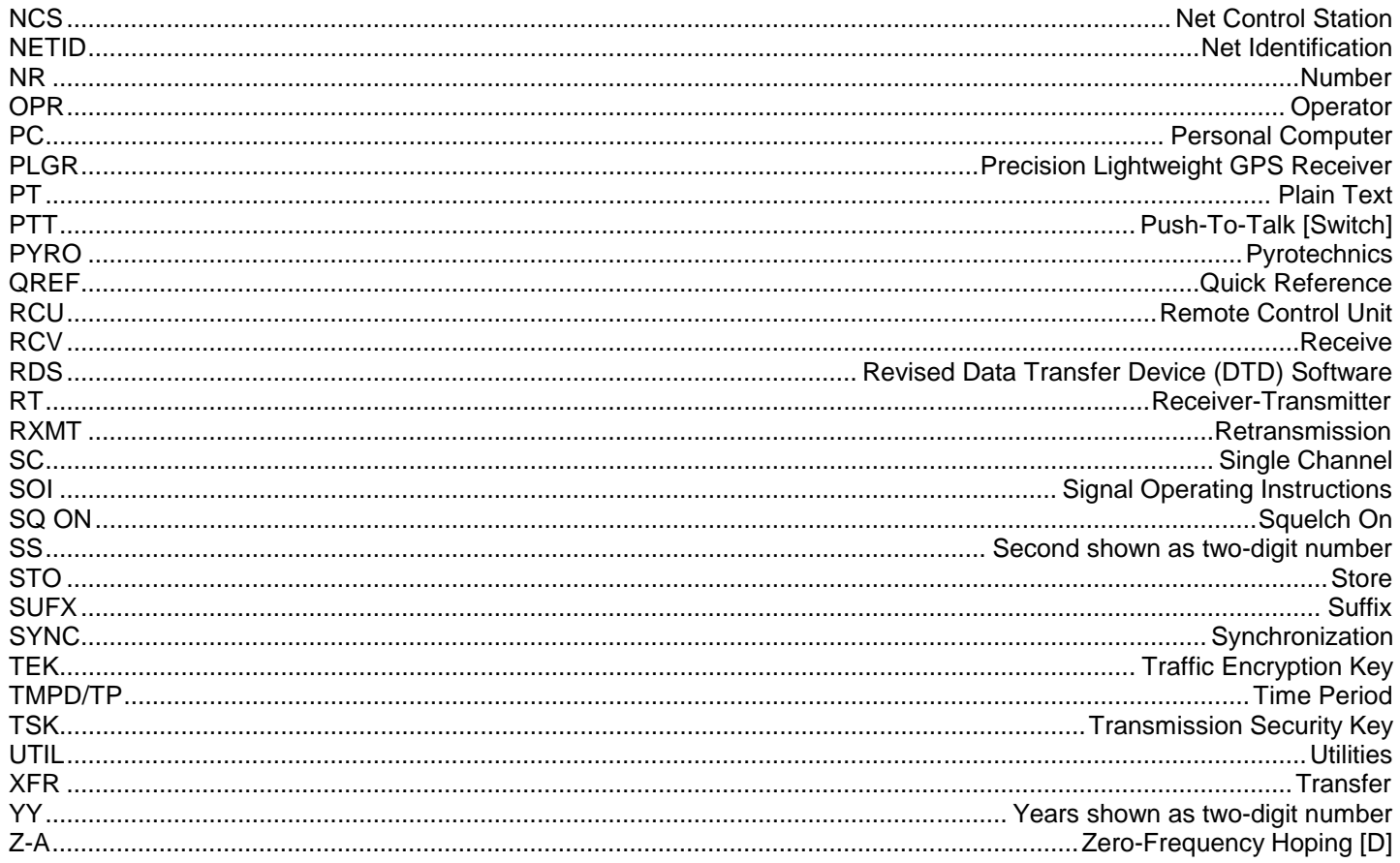

By Order of the Secretary of the Army:

DENNIS J. REIMER General, United States Army Chief of Staff

Official:

Joel B. Hut JOEL B. HUDSON

Acting Administrative Assistant to the Secretary of the Army

Distribution:

Special

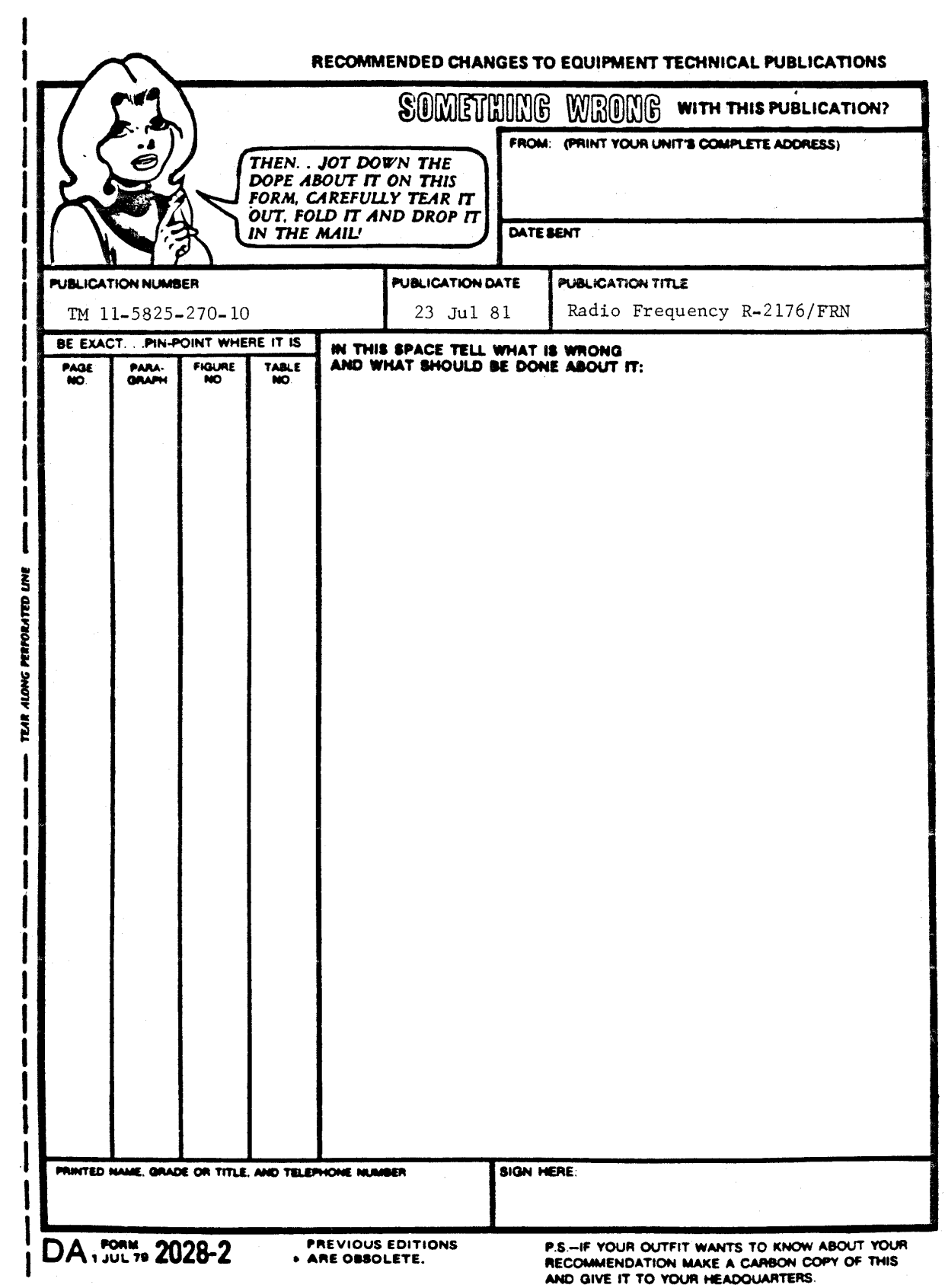

PIN: 073968-000